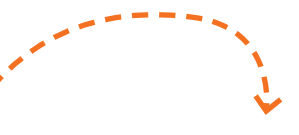

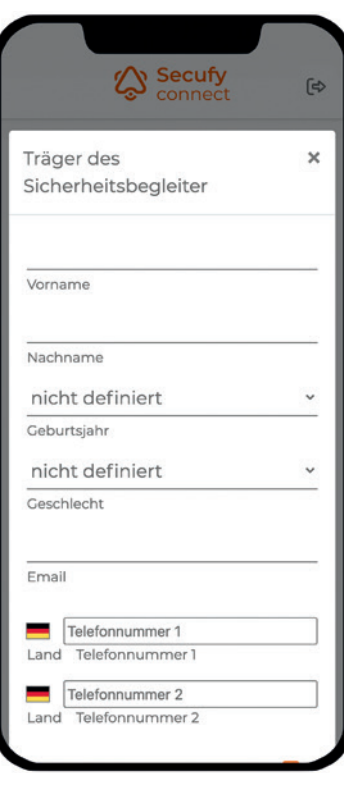

#### **Träger hinzufügen:**

- 1. Klicken Sie auf den Reiter *"Kontakte",* um die Person, die den Sicherheitsbegleiter tragen wird, zu hinterlegen.
- 2. Unter "Träger" können Sie nun Vor- und Nachnamen und die Telefonnummer(n) des/der Träger:in eintragen und speichern. Alle weiteren Felder sind optional.

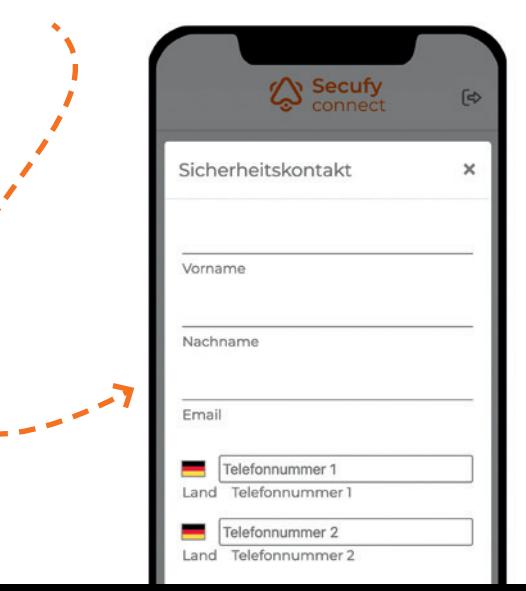

#### **Sicherheitskontakt hinzufügen:**

- 1. Unter demselben Reiter *"Kontakte"* können Sie einen oder mehrere Personen hinzufügen, die als Sicherheitskontakte bei einem Notfall eine Nachricht erhalten (per E-Mail, SMS oder Anruf).
- 2. Geben Sie dazu unter *"Sicherheitskontakte"* jeweils den Namen, die E-Mail-Adresse und bis zu zwei Telefonnummern ein und wählen sie die im Alarmfall gewünschte Kontaktart aus.
- 3. Die Sicherheitskontakte erhalten dann eine E-Mail mit einem Bestätigungslink. Erst nach dieser Bestätigung erhalten die Kontakte

# 3. Testalarm

Nach der abgeschlossenen Einrichtung des Secufy Sicherheitsbegleiters sollten Sie vor der Übergabe an den Träger oder die Trägerin und der dauerhaften Nutzung mehrere Testalarme auslösen, um sich zu vergewissern, dass alle Einstellungen übernommen wurden und das System nun einwandfrei funktioniert.

**Fertig!** 

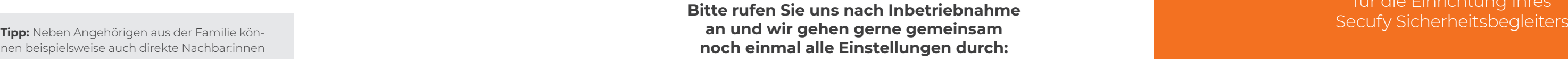

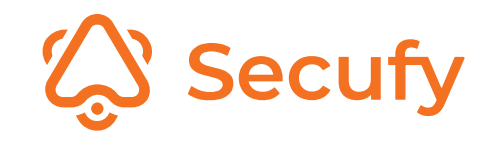

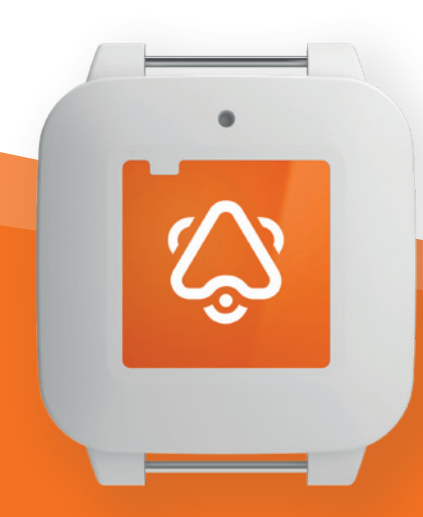

# eine Benachrichtigung im Falle eines Alarms. **Kurzanleitung**

für die Einrichtung Ihres

**<u> 16131 / 217 39 03</u> Secufy GmbH | Anni-Eisler-Lehmann-Str. 3 | 55122 Mainz</u>** 

nen beispielsweise auch direkte Nachbar:innen oder Freund:innen aus der näheren Umgebung als Sicherheitskontakt angegeben werden.

### **Hinweis:**

Um den vollständigen Funktionsumfang des Sicherheitsbegleiters und die Sicherheit Ihrer Liebsten zu gewährleisten, bitten wir Sie auch unter den Reitern *"Notfallpläne"*, *"Homezone"* und *"Einstellungen"* gewissenhaft Eintragungen/Ein-

**Alle detaillierten Informationen entnehmen Sie bitte der Bedienungsanleitung.**

# 1. Gerät aufladen

Für die Verwendung des Secufy Sicherheitsbegleiters laden Sie diesen bitte mit Hilfe der mitgelieferten Induktionsladestation auf:

- 1. Verbinden Sie das USB-Kabel mit dem Netzteil und der Ladestation.
- 2. Schließen Sie das Netzteil an das Stromnetz an.
- 3. Legen Sie den Sicherheitsbegleiter auf die Ladestation, sodass das Logo nach oben zeigt. Achten Sie darauf, dass der Sicherheitsbegleiter möglichst genau wie auf der Abbildung gezeigt aufgelegt wird.
- 4. Der Sicherheitsbegleiter lädt, wenn die grüne LED aufleuchtet. Für den ersten Ladevorgang lassen Sie das Gerät für etwa vier Stunden laden.

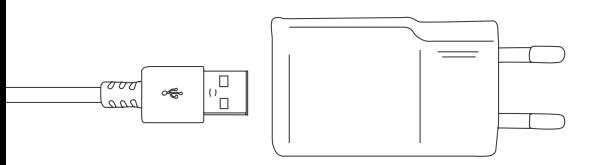

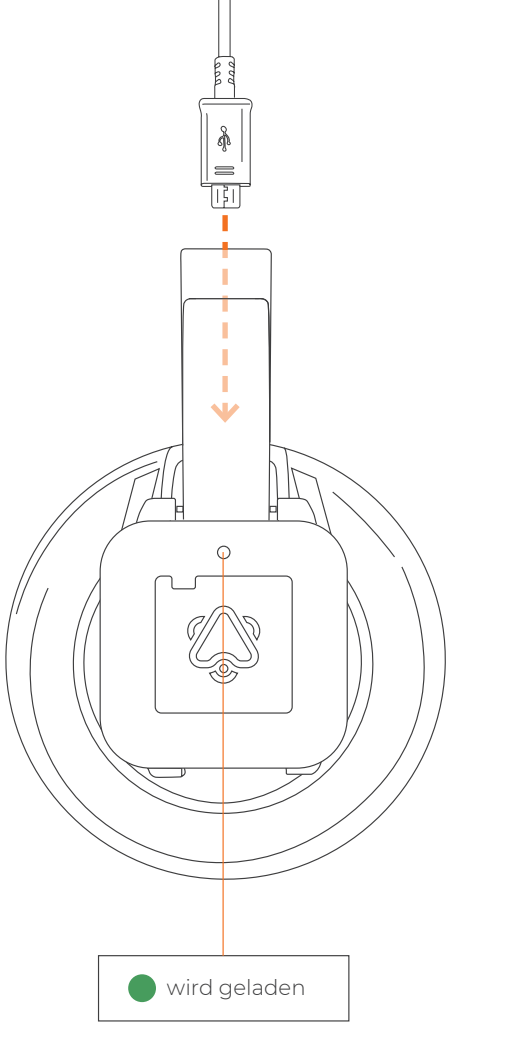

# 2. Konto erstellen

## **App herunterladen:**

Laden Sie sich die Secufy Connect App aus ihrem App Store (iOS) bzw. Google Play Store (Android) herunter oder besuchen Sie das Secufy Connect Web-Portal:

#### **Account anlegen:**

- 1. Geben Sie auf der Registrierungsseite die erforderlichen Daten an und bestätigen Sie über den Button "Registrieren" Ihre Eingaben.
- 2. Danach erhalten Sie eine E-Mail mit einem Link zur Verifizierung. Mit der Bestätigung dieses Links stimmen Sie unseren Datenschutz- und Nutzungsbedingungen zu und aktivieren Ihren zuvor angelegten Account.

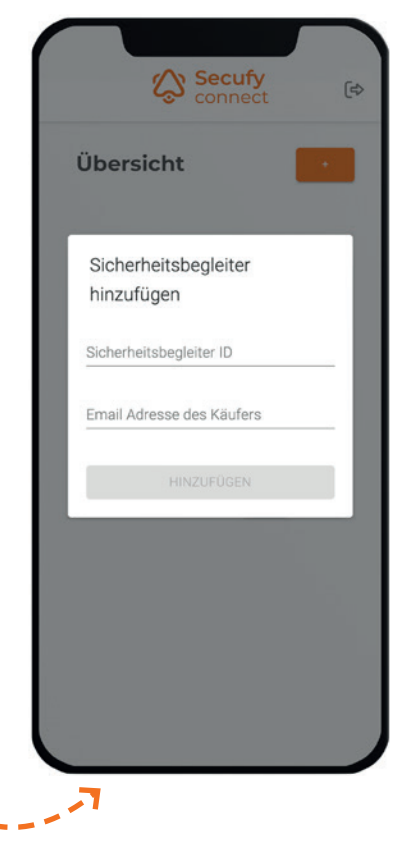

### **Sicherheitsbegleiter hinzufügen:**

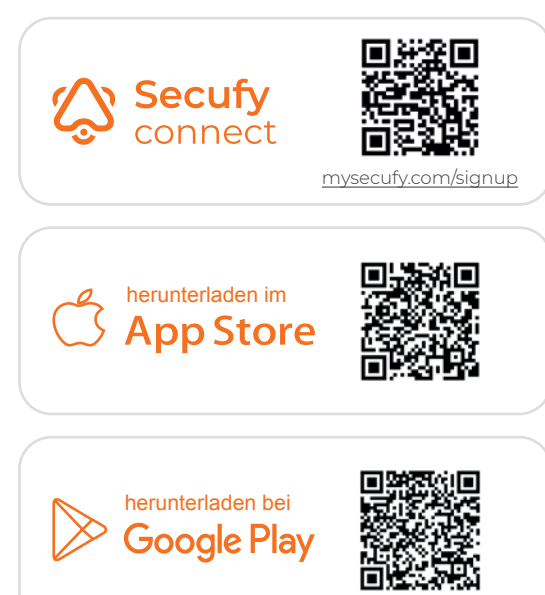

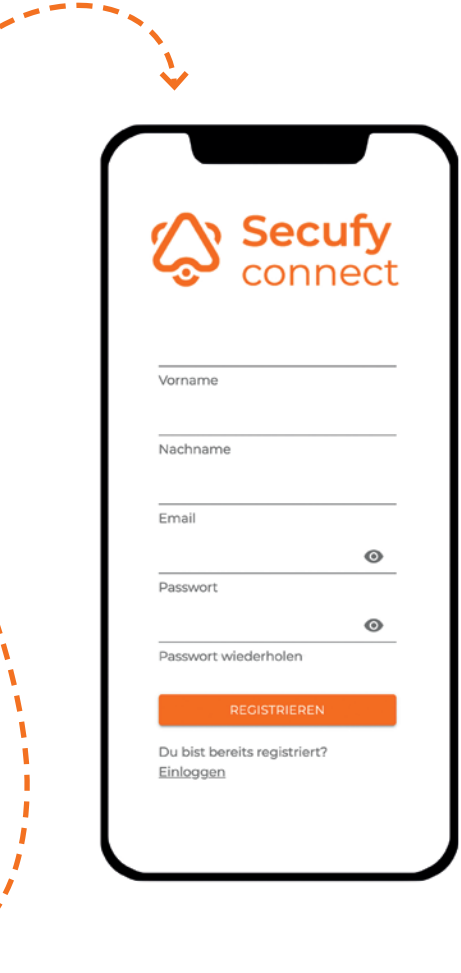

- 1. Nach der Verifizierung werden Sie auf eine Übersichtsseite geleitet. Hier können Sie über die Schaltfläche rechts oben einen Sicherheitsbegleiter hinzufügen.
- 2. Geben Sie die ID des Sicherheitsbegleiters (auf der Rückseite des Geräts) und die E-Mail ein, mit der Sie die Bestellung des Sicherheitsbegleiters im Onlineshop getätigt haben.
- 3. Wenn Sie den Sicherheitsbegleiter hizugefügt haben, erscheint eine Kachel mit Informationen Ihres Sicherheitsbegleiters. Über *"Detailansicht"* können Sie weitere Einstellungen vornehmen.

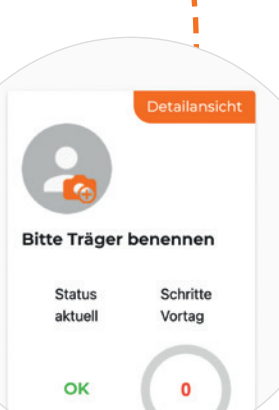